# **bCUT 2.5.2.0 - краткое описание нововведений**

В рамках серии 2.5 программного модуля раскроя плитных материалов bCUT вышла новая версия 2.5.2.0, имеющая много интересных нововведения, делающих работу с модулем раскроя более удобной.

# **РАБОТА С ЗАДАНИЯМИ**

### **Номер задания**

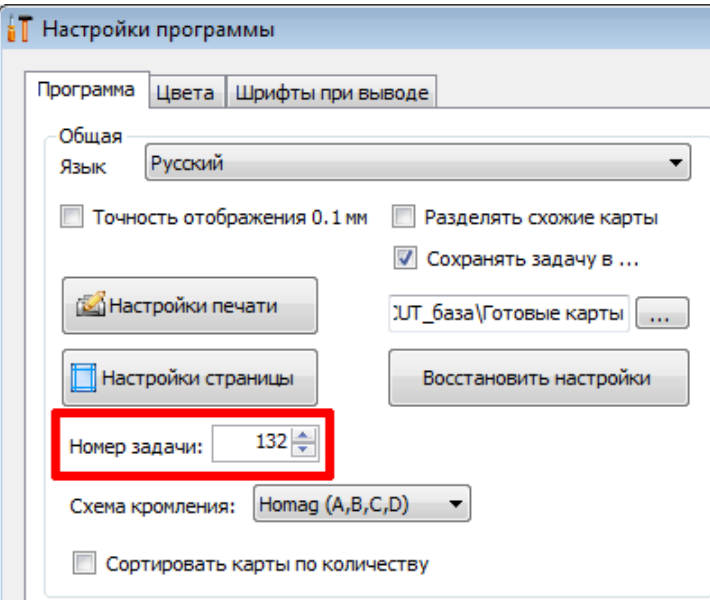

При установке новой версии программного модуля или при переносе банка заданий на другой компьютер, как правило, требуется сохранить непрерывность нумерации заданий на раскрой.

Введена возможность установления номера задания, с которого начнётся дальнейшая нумерация.

### **Удаление задания**

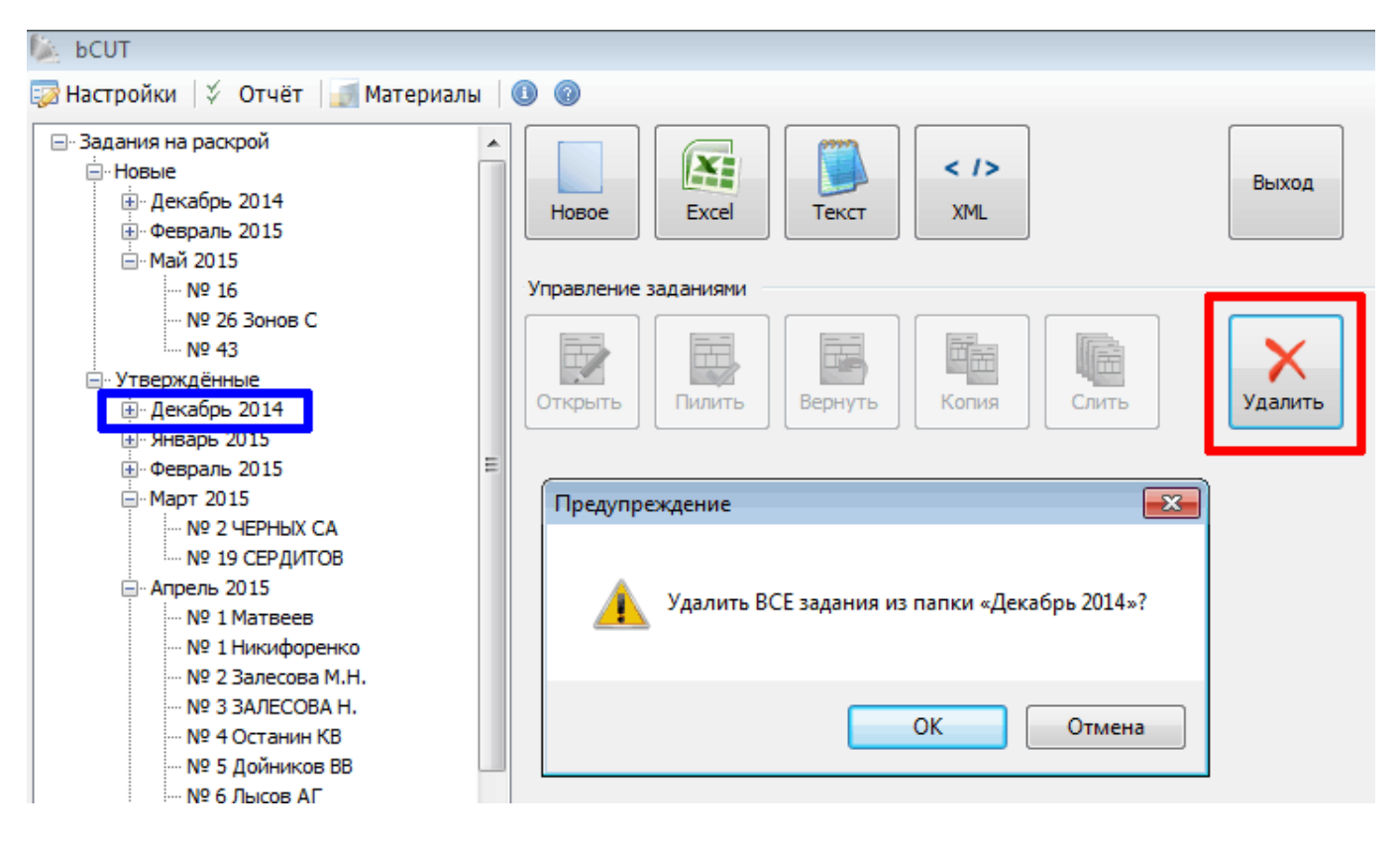

В предыдущих версиях удалять задания из списка можно было только по одному. Таким образом, при необходимости удалить задания за определённый промежуток времени (например, за месяц), это занимал достаточно много времени.

Введена возможность удалить не только отдельное задание, но и набор заданий, например, за указанный месяц.

## **Описание задания**

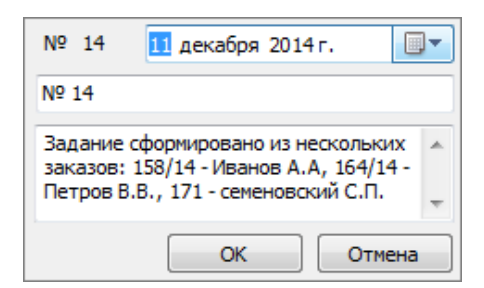

Возможность дополнительно к номеру и дате задания добавлять Описание (комментарии) была в более ранних версиях программного модуля bCUT.

В версии 2.5.2.0 данное описание отображается в качестве подсказки при наведении курсором на конкретное задание в списке.

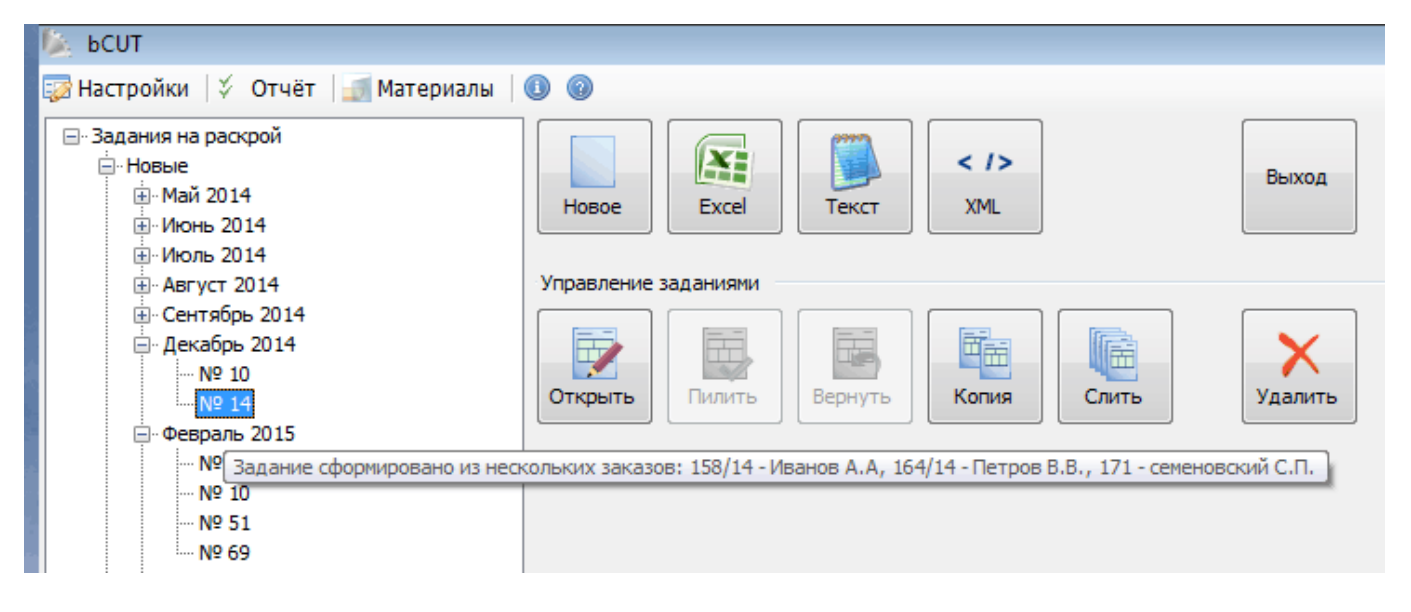

## **ПОИСК ДЕТАЛЕЙ НА КАРТЕ**

В программном модуле bCUT версии 2.5.2.0 введено несколько возможностей, облегчающих поиск требуемой детали на сформированных картах раскроя. Наибольшую актуальность данная задача принимает при больших объёмах задания.

#### **Выделение выбранной детали цветом на карте**

В меню «Настройка», на закладке «Цвета» введена возможность выделение выбранной детали красным цветом на карте раскроя, что позволяет визуально обратить внимание на выбранную деталь на карте.

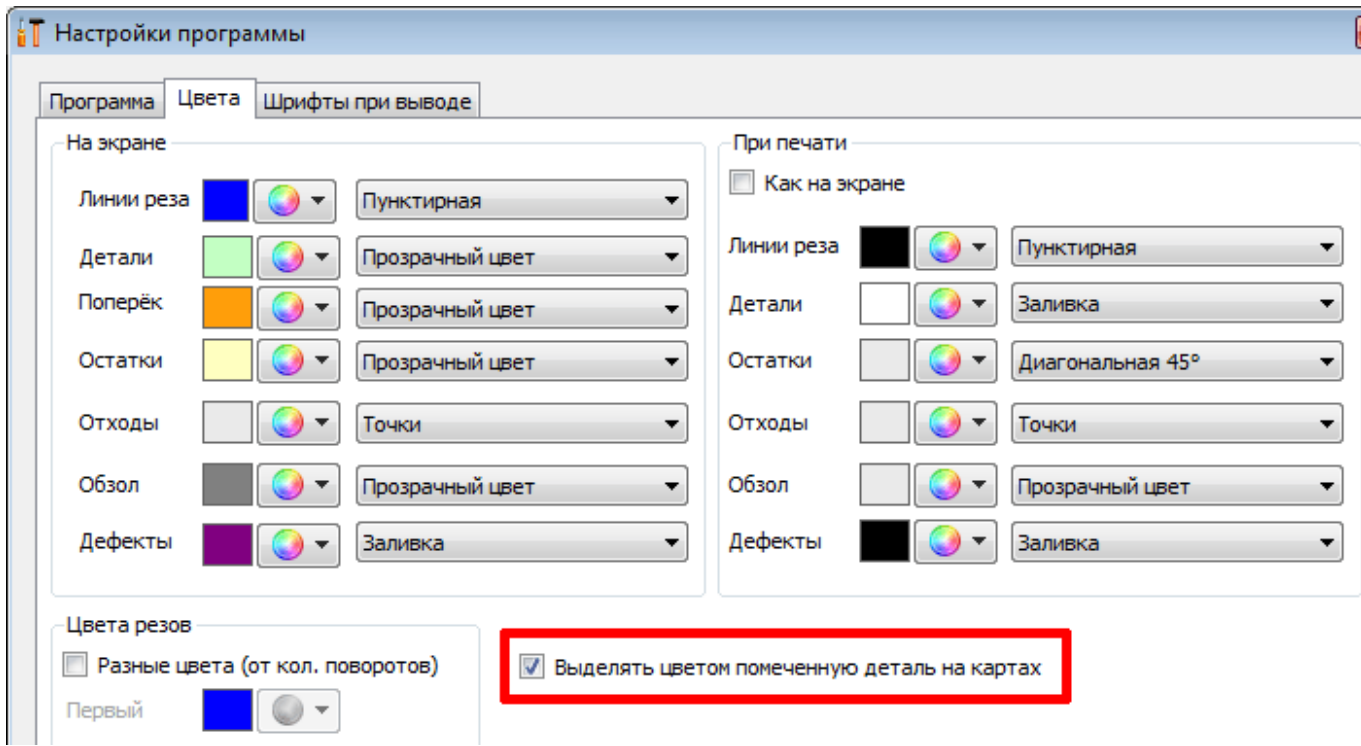

При использовании данной настройки размер и номер детали на всех картах (на экране) выделяется красным цветом:

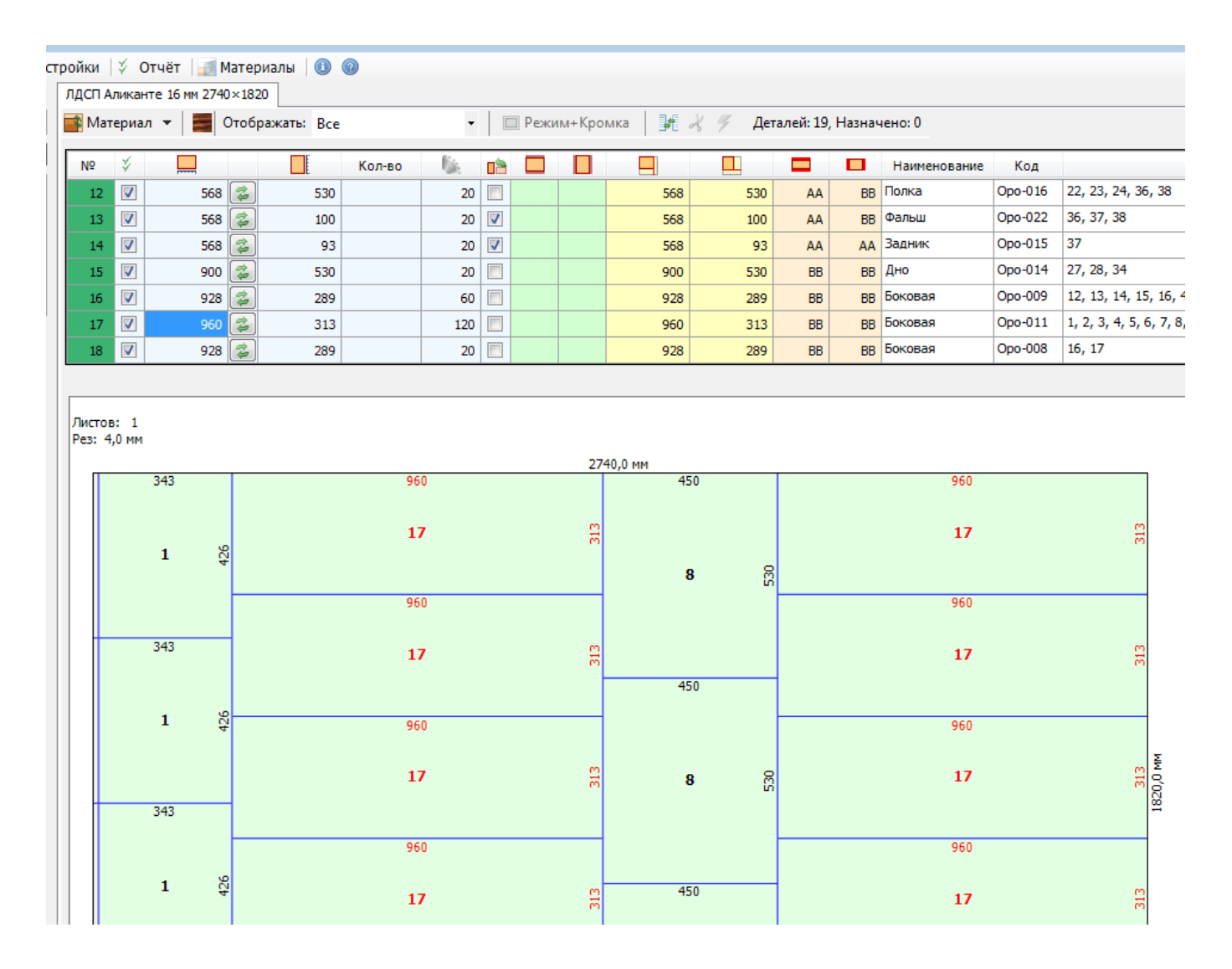

### **Указание номера карты в таблице**

В «Таблице деталей» добавлена колонка «На карте», в которой указан номер карты, на которой расположена соответствующая деталь.

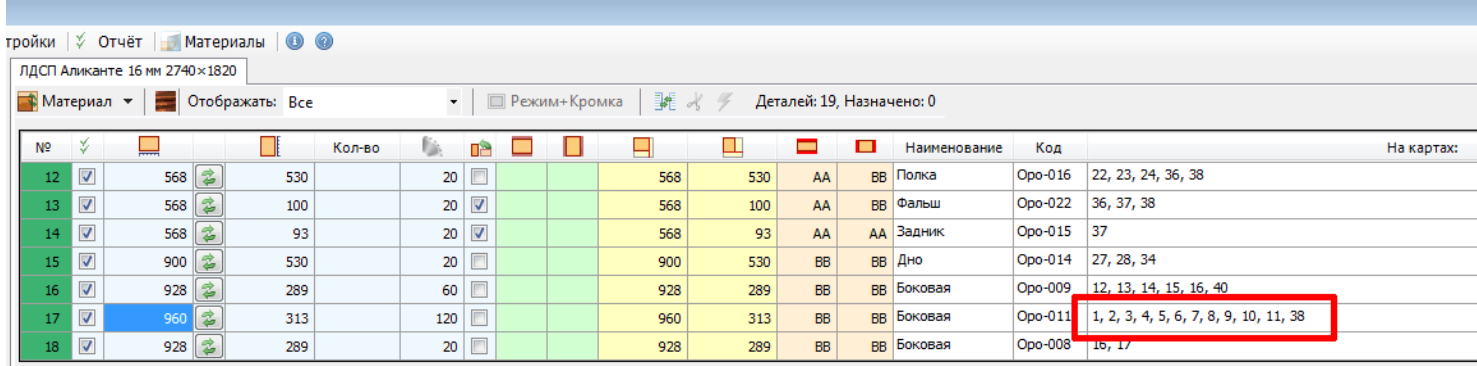

В больших заданиях (при установке настройки «Разделять схожие карты» и особенно при использовании небольших мониторов и экранов портативных устройств) количество карт, на которых расположена соответствующая деталь, может быть большим и не помещаться в отведённое в колонке место. В этом случае, все номера соответствующих карт будут отражены в подсказке при наведении курсором на рассматриваемую строку таблицы.

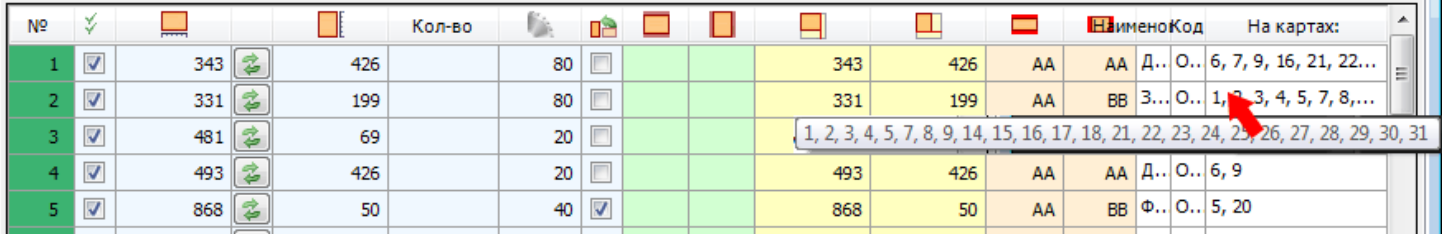

## **Указание номера карты в печатной форме**

В «Настройках отчёта» появилась возможность отображения номера карты, на которой расположена соответствующая деталь в печатной форме, что наиболее важно для сотрудников, находящихся непосредственно у станка

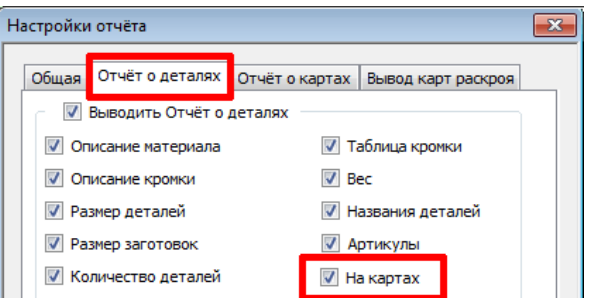

Листов 3

# Ведомость деталей

ЛДСП 5111 Бук Бавария 16,0 мм2800×2070×16 Текстурированый

17.39 M<sup>2</sup>

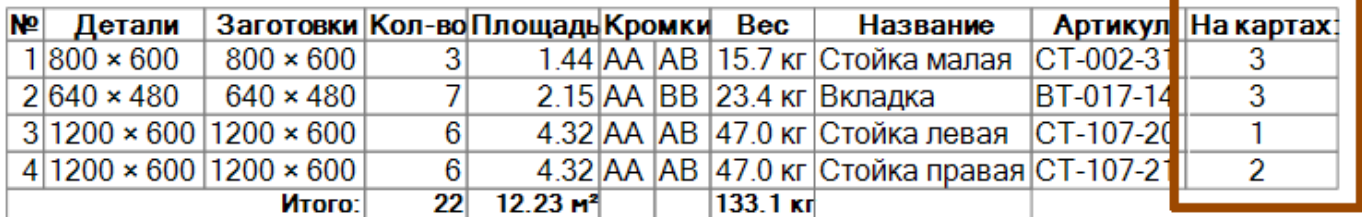

# **СОРТИРОВКА КАРТ**

#### **Сортировка карт по количеству**

При большом количестве карт раскрой (особенно при выбранном алгоритме раскроя «Технологичный») предусмотрено формирование нескольких листов с одинаковыми картами. При отключенной настройке «Разделять схожие карты» в подобных случаях указывается ОДНА карта и соответствующее ей количество листов.

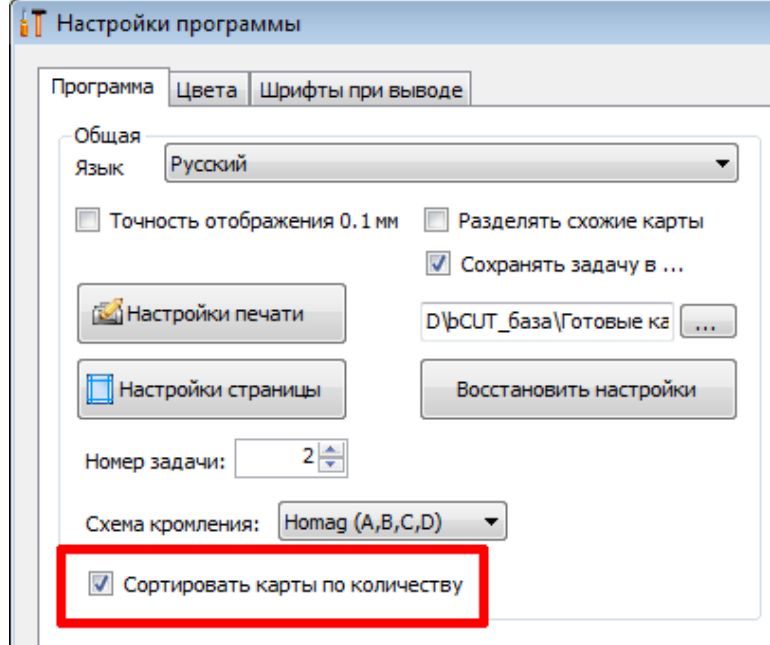

В версии 2.5.2.0 введена возможность сортировки карт по количеству листов в сторону убывания.

Таким образом, первыми будут приведены карты с наибольшим количеством одинаковых листов.

При работе на пильных центрах и использовании пакетного раскроя подобная сортировка существенно ускоряет процесс выбора оптимального порядка раскроя карт

## **БАНК МАТЕРИАЛОВ**

#### **Произвольный материал**

Расширено поле «Название материалов», что позволяет убрать ограничение в длине Названия и, в частности, учитывать в названии группы, в которые входит данный материал.

#### **Линейка прокрутки**

В последнее время всё большую популярность набирают портативные устройства с небольшими экранами. При этом количество параметров материала (информация о листах, обрезках и т.д.), которые можно задавать в Банке Материалов от версии к версии увеличивается.

В предыдущих версиях bCUT при работе с Банком Материалов столкнулись с проблемой, что на небольших экранах не помещались все предусмотренные параметры.

Для работы в подобных условиях в версии 2.5.2.0 введена линейка прокрутки.

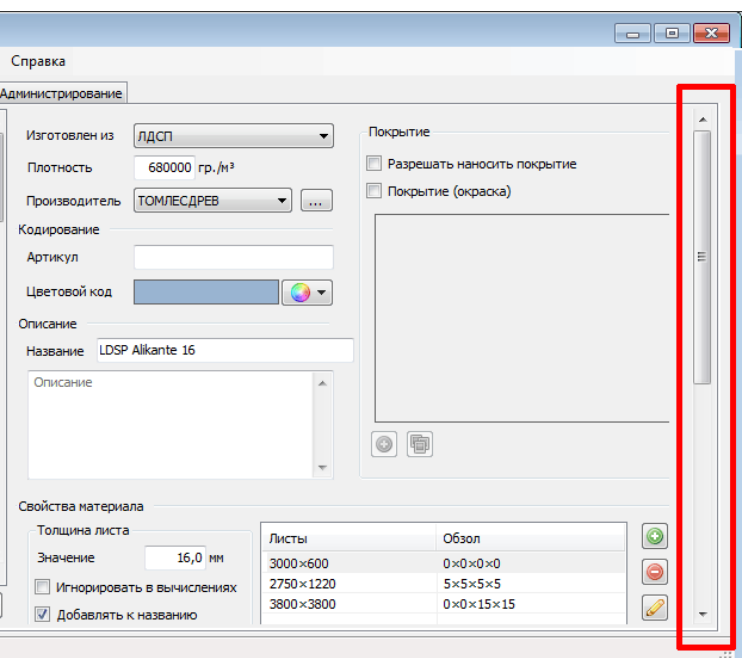